# **Interface de Gestão Web para HP OpenView**

Ricardo Martins, Sérgio Bernardo, José Luís Oliveira

*Resumo* **- A expansão das redes de comunicação de dados levou à necessidade de aplicações autónomas capazes de gerir, de modo eficiente e com baixos recursos humanos, o equipamento de ligação bem como o crescente número de sistemas interligados.** 

**No entanto estas aplicações são normalmente específicas de um dado fabricante e dependem, geralmente, de sistemas operativos e interfaces gráficas de utilizador. A vulgarização da Internet abriu um leque de soluções para este problema, disponibilizando linguagens que permitem criar interfaces normalizadas e independentes do sistema operativo.** 

*Abstract* **- The growth of the data communication networks created the need of automatic, inexpensive and efficient management software, with small human resources allocated, capable of perform all the management tasks in the growing network peripherals.** 

**The Internet movement leads the management technologies to simple, inexpensive and flexible solutions. The WEB technologies, and all the associated languages, allow the management applications to be performed with a normalized interface independent of hardware architectures and operating systems.** 

# I. INTRODUÇÃO<sup>1</sup>

Durante as últimas décadas o crescimento exponencial do número de computadores e das redes que os interligam criou a necessidade de desenvolver sistemas de gestão capazes de lidar com esta heterogeneidade.

Uma das dificuldades de desenvolvimento destes sistemas prende-se, exactamente, com a grande variedade de componentes, sistemas computacionais e plataformas de trabalho existentes. No sentido de resolver este problema diversos organismos internacionais de normalização, tais como a ISO e o IETF, possuem, desde a década de 70, grupos de trabalho dedicados à criação de normas para os sistemas de gestão [1].

As aplicações de gestão mais conhecidas assentam sobre o protocolo SNMP. Embora este tenha sido desenvolvido para satisfazer uma necessidade pontual, revelou-se extremamente simples e eficiente passando a ser uma norma no contexto de gestão de redes. Das plataformas de gestão, mais conhecidas, destacam-se o *SunNet Manager*, o *IBM NetView*, o *Cabletron Spectrum* e o *HP OpenView*.

l

A globalização da Internet e as facilidades de comunicação daí advindas permitiram às ferramentas de gestão possuir um interface uniforme e independente do sistema operativo utilizado. O trabalho que aqui se apresenta contempla numa 1ª fase o estudo e instalação do HP OpenView NNM (*Network Node Manager*), como plataforma de gestão do *campus* da Universidade de Aveiro (UA), e posteriormente a transposição da sua interface (apenas acessível a partir de um terminal X) para uma interface WEB desenvolvida em JAVA [2]. A ferramenta desenvolvida permitirá a qualquer gestor de redes aceder, através de uma interface gráfica e independentemente da plataforma de trabalho utilizada (UNIX, Windows, MAC), às facilidades de gestão disponibilizadas pelo HP OpenView NNM.

### II. HP OPENVIEW

O HP OpenView é actualmente uma das plataformas de gestão mais divulgadas e utilizadas. Esta realidade prende-se com o facto de ser uma plataforma de gestão com uma interface muito simples e completa, não sendo também alheia a existência de módulos adicionais, desenvolvidos por outros fabricantes de equipamento de rede, que se integram perfeitamente com o OpenView e que possibilitam a gestão muito completa dos equipamentos dos vários fabricantes. É habitual estes módulos proporcionarem um interface gráfico com a aparência do equipamento em questão, o que facilita, ao gestor, ter uma noção mais clara das ligações em cada porta e do seu tipo, facilitando assim a análise de problemas.

O OpenView NNM [3] é uma aplicação modular, em que cada módulo desempenha uma função específica, sendo todas estas funções coordenadas e interligadas por forma a realizar as mais variadas tarefas de gestão. No modelo de funcionamento esquematizado (Figura 1) podem ser observados os vários módulos que constituem a aplicação de gestão NNM [4], cujas funções passam pela monitorização constante da rede, tratamento dos dados, gestão de licenças. Ao nível mais elevado o *ovspmd* desempenha a função de gestor dos vários processos. Todos os dados que são recolhidos pela estação gestora são armazenados em bases de dados distintas, consoante o seu tipo. Existe uma base de dados onde se encontram os eventos, outra que armazena a topologia (lógica) da rede e finalmente uma outra que guarda os vários mapas de rede, os quais podem ser criados com base em

<sup>1</sup> Trabalho realizado no âmbito da disciplina de Projecto.

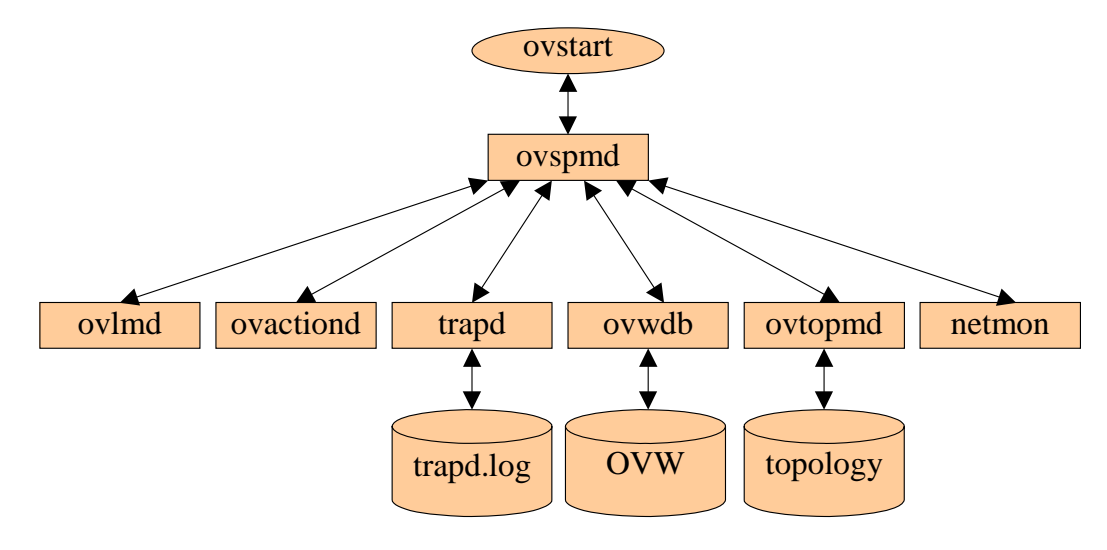

Figura 1 – Modelo de funcionamento do HP OpenView NNM

diferentes filtros (processo usado para seleccionar os objectos a mostrar no mapa). O formato das bases de dados é proprietário do NNM. No entanto são disponibilizadas ferramentas que permitem efectuar a conversão destas bases de dados para formatos normalizados como ORACLE e INGRES, afim de serem tratados por ferramentas já existentes.

O conjunto de tarefas de gestão disponíveis inclui, entre outras: descoberta automática da rede em que a estação gestora está inserida; construção manual ou automática dos mapas de rede; execução de uma acção mediante a alteração do estado de qualquer nó da rede.

 O mapa, da rede geral da UA, gerado automaticamente pelo NNM é apresentado na Figura 2, no qual os diferentes objectos têm o símbolo correspondente às suas características, e todos possuem uma cor que corresponde ao estado de cada um no momento da visualização. Periodicamente, em intervalos de tempo que podem ser configurados para cada objecto, o NNM questiona os vários objectos com a finalidade de verificar e actualizar o seu estado e proceder às alterações necessárias nas bases de dados.

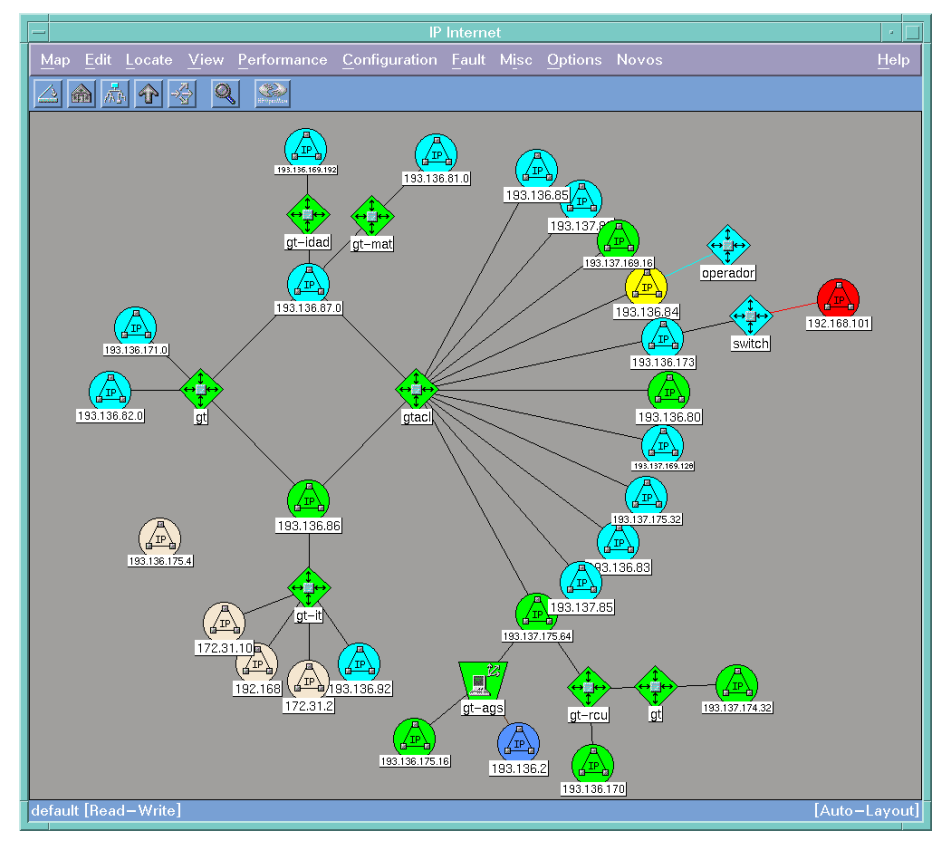

Figura 2 – Mapa da rede geral da UA – Setembro 1997.

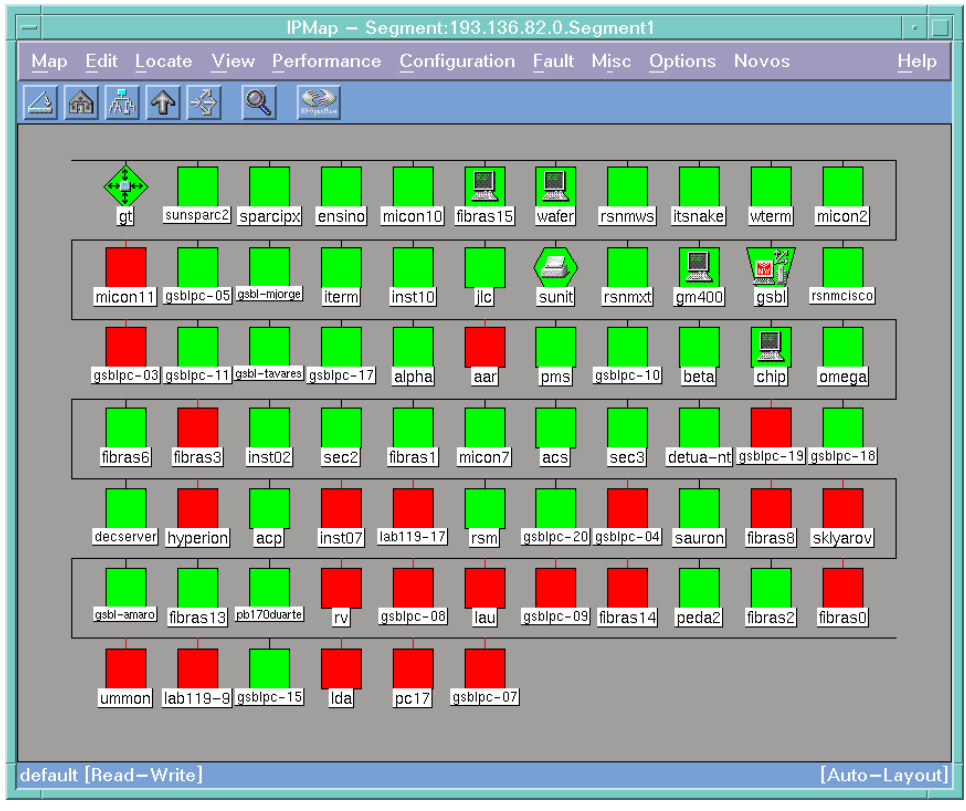

Figura 3 – Mapa da rede do Departamento de Electrónica e Telecomunicações (DET) – Setembro 1997.

O mapa da rede geral é o primeiro a ser apresentado, ao gestor quando o OVW (Open View Windows - aplicação responsável pela apresentação gráfica dos objectos da rede) entra em funcionamento. A partir desta base é possível navegar por todos os sub-mapas, e assim ter acesso às organizações topológicas das várias redes locais (Figura 3). Em cada um dos mapas é possível inspeccionar qualquer objecto, quer visualmente, atendendo ao símbolo que o representa e à cor que este possui, quer executando operações que o NNM disponibiliza sobre o referido objecto. Estas acções podem ser pré-configuradas para serem desencadeadas

automaticamente mediante a recepção de um evento ou *trap*, alteração do estado ou de qualquer atributo do objecto.

A colecção e armazenamento de eventos é uma outra funcionalidade disponibilizada. Os objectos da rede geram eventos que são armazenados segundo a sua categoria que pode ser previamente atribuída (Figura 4). A cada categoria de eventos é atribuída uma cor que corresponde ao seu grau de severidade (erro, crítico, alteração de estado de um objecto, etc.). O NNM possui já algumas categorias pré-configuradas mas é suficientemente flexível para criar novas categorias e atribuir a cada

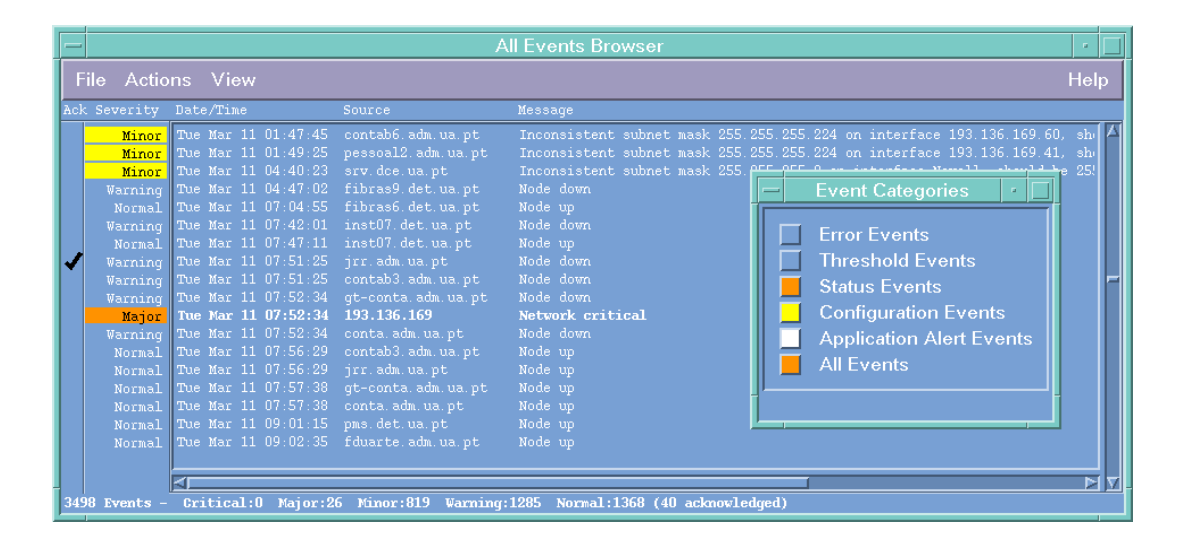

Figura 4 – Eventos e traps armazenados pelo NNM

evento um grau de severidade diferente. Estes eventos podem ser *traps* originados pelos agentes de gestão ou eventos gerados pelo NNM quando detecta alguma ocorrência anormal e são armazenados numa base de dados onde ficam disponíveis para futura análise. No caso da rede da UA, a análise destes eventos permitiu a detecção de configurações erradas em várias máquinas (Endereços IP duplicados, *Subnetmask* erradas, *shutdown*, *startup*, …). É possível associar a cada um destes eventos o envio de mensagens de alertas para os administradores de sistemas.

Além da colecção de eventos, o NNM pode efectuar o armazenamento de dados estatísticos o que possibilita ter uma noção mais próxima da realidade dos níveis de tráfego, colisões e saturação de cada segmento. Permitindo assim prever situações de ruptura ou congestionamento e efectuar uma prevenção de modo a evitar que estas situações ocorram.

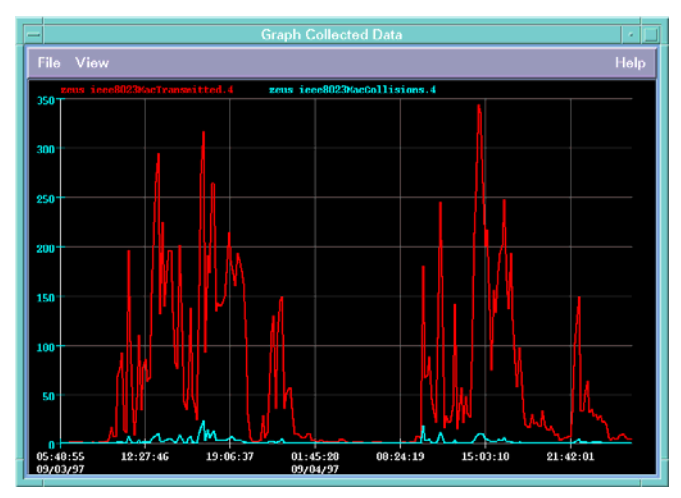

Figura 5 – Gráfico de tráfego no Zeus

Ao longo da realização do trabalho foram efectuadas, em várias máquinas, algumas análises de tráfego (Figura 5), carga de CPU (Figura 6) e outras instâncias disponibilizadas pelo agente que levaram a conclusões acerca do funcionamento daquelas e do troço de rede onde estão inseridas.

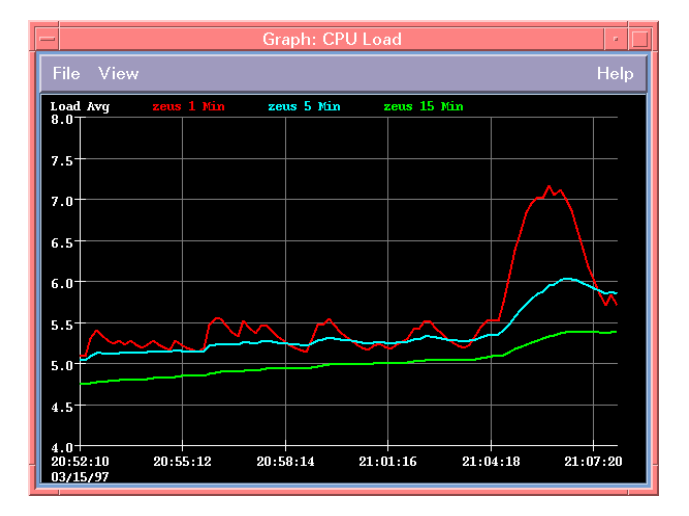

#### Figura 6 – Gráfico da carga do CPU da máquina Zeus

A análise de tráfego em pontos da rede que podem ser considerados fulcrais ao funcionamento das mesmas é essencial para o estudo de futuras evoluções do equipamento existente os mesmo para uma possível evolução da rede.

Todos, ou quase todos, os sistemas de gestão possuem uma aplicação que tem por função efectuar uma consulta, em tempo real, às MIBs implementadas pelos agentes SNMP existentes na rede que está a ser gerida. O NNM não é excepção e apresenta o Browse MIB (Figura 7) no qual podem ser especificados os parâmetros necessários à consulta. A maioria das variáveis das MIBs podem ser apenas consultadas (operação *get*), no entanto existem algumas que podem também ser alteradas por instruções dadas ao agente SNMP (operação *set*). Este browser possibilita a alteração destas últimas através de uma caixa de diálogo que possui para o efeito.

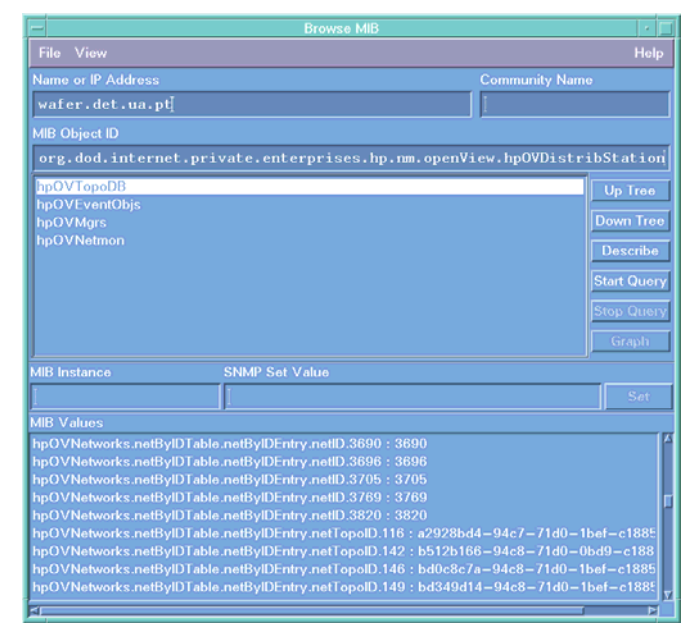

Figura 7 – Browse MIB disponibilizado pelo NNM

As funcionalidades descritas são apenas algumas das que são disponibilizadas pelo NNM. Outras, como a facilidade de configuração de eventos, a geração local de traps e os mecanismos de teste, podem ser revistas em [2].

## III. O MODELO DESENVOLVIDO

O objectivo principal, do projecto desenvolvido, foi a elaboração de um modelo, para uma aplicação desenvolvida em JAVA, capaz de transpor a arquitectura do HP OpenView NNM, para uma interface WEB. O modelo referido foi designado por *NetAdmin*. Numa fase inicial o estudo do NNM, parte dele apresentado no ponto anterior, foi de importância fulcral para a elaboração do modelo e posterior desenvolvimento da aplicação, uma vez que era necessário conhecer os mecanismos de

funcionamento do NNM, para que a execução do projecto fosse bem sucedida.

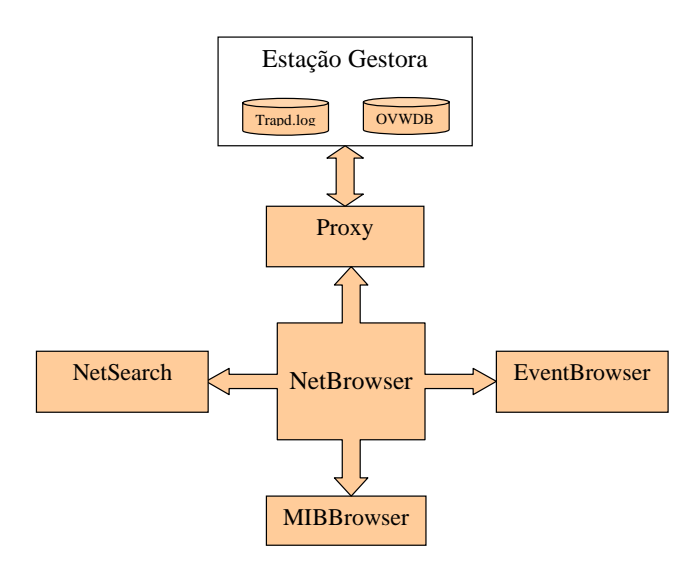

Figura 8 – Modelo de funcionamento do NetAdmin

Sendo a arquitectura do NNM, uma arquitectura modular, foi definido à partida que o modelo a desenvolver deveria também ser o mais modular possível. Deste modo, o desenvolvimento da aplicação poderia ser efectuado por fases, e seria deixada em aberto a possibilidade de adicionar mais módulos por forma a completar a aplicação. A Figura 8 representa esquematicamente a interacção dos vários módulos:

- **NetBrowser** Módulo principal responsável pela apresentação gráfica da rede e pela interligação entre os vários módulos;
- **MibBrowser** Módulo que permite a consulta das várias MIBs implementadas pelos agentes disponíveis na rede;
- **NetSearch** Possibilita a pesquisa na base de dados dos objectos geridos;
- **EventBrowser** Módulo que possibilita a visualização dos eventos ocorridos ao longo de um determinado período de tempo;
- **Proxy** É utilizado apenas para possibilitar a comunicação entre o NetAdmin e qualquer outra máquina que não seja o servidor de WWW.

Os vários módulos são autónomos mas funcionam coordenados pelo NetBrowser que é o módulo principal do Net Admin, o equivalente ao OVW no NNM.

Além do estudo da arquitectura do NNM, foi efectuada uma sondagem na Internet com a finalidade de identificar soluções já implementadas, por forma a desenvolver algo que fosse realmente novo e que tornasse o projecto inovador. Constatou-se, após esta pesquisa, que a existência de aplicações na área da gestão de redes, desenvolvidas em JAVA, começava já a ser uma realidade. Como suporte ao projecto reutilizaram-se classes da AdventNet [5] e da SUN [6].

Numa segunda análise, foram focados pormenores relativos à implementação e a dificuldades inerentes à linguagem utilizada. Começando pela linguagem de programação, o JAVA [7] é, actualmente, uma linguagem portável, simples e robusta desenvolvida para a Internet, implementando uma série de mecanismos de segurança por forma a garantir a integridade dos dados de quem utiliza aplicações em ambientes públicos distribuídos. Esta segurança passa pela verificação do código a vários níveis [8], desde do compilador até ao interpretador, que possui mecanismos de verificação da integridade do código.

Num ambiente distribuído, qualquer applet JAVA está impossibilitado (por imposições da própria linguagem) de comunicar com outro sistema que não o servidor de WWW de onde foi carregado. No modelo proposto, é desejável a existência desta facilidade de comunicação, pelo que foi necessário construir uma solução que permitisse a comunicação entre os vários intervenientes (Figura 9).

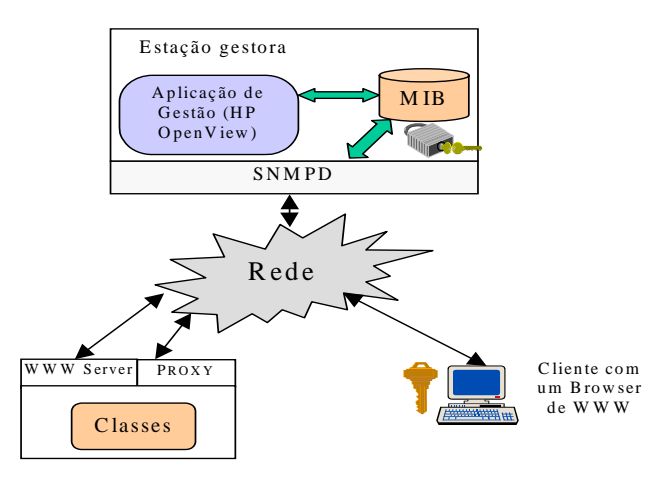

Figura 9 - Comunicação entre os vários intervenientes do Modelo de Gestão

A máquina onde se encontra o servidor de WWW, executa também um pequeno proxy desenvolvido em JAVA, que tem por funções estabelecer a comunicação, através do protocolo SNMP [9], entre o cliente (browser a executar os applets) e a estação gestora ou outra máquina qualquer. Funcionalmente depois do cliente se ligar e autenticar perante o servidor de WWW, é-lhe enviado o *bytecode* dos applets que constituem a aplicação[2]. Quando este código é interpretado é pedida ao utilizador uma password para aceder à base de dados da estação gestora, que depois é enviada para o proxy e utilizada por este para efectuar a consulta à base de dados da estação gestora. A consulta por SNMP só é possível porque o agente SNMP a correr na estação gestora que possui instalado o NNM disponibiliza toda a base de dados dos nós geridos. O proxy é utilizado sempre que o applet cliente tenta comunicar com qualquer outra máquina que não o servidor de WWW. Para tal recebe um pedido do applet (estação cliente), encaminha o pedido para a máquina em questão, seguidamente recebe os dados e

reenvia-os de novo para o applet cliente, onde são processados.

Este modelo de funcionamento permite flexibilidade total na escolha da estação gestora, e inclusive a existência de mais do que uma estação gestora. Esta escolha entre estações pode ser efectuada quando o NetAdmin tem início, mediante a especificação do endereço da estação gestora e da respectiva password de acesso, no SNMPv1 a *community name* para aceder ao agente.

Um interface semelhante ao do Windows Explorer permite uma navegação fácil e intuitiva através dos mapas de rede. Além do mais a estrutura da apresentação é bastante semelhante à do OVW (módulo principal do OpenView NNM), que por ser o módulo principal, e à semelhança do OVW, disponibiliza acesso directo a todos os outros módulos.

A estrutura em árvore, referida atrás, consiste no agrupamento num determinado ramo da árvore dos vários nós da rede, mediante as suas características comuns. A visualização da rede, nesta estrutura hierárquica, pode efectuar-se quer por domínios e sub-domínios [10][11]

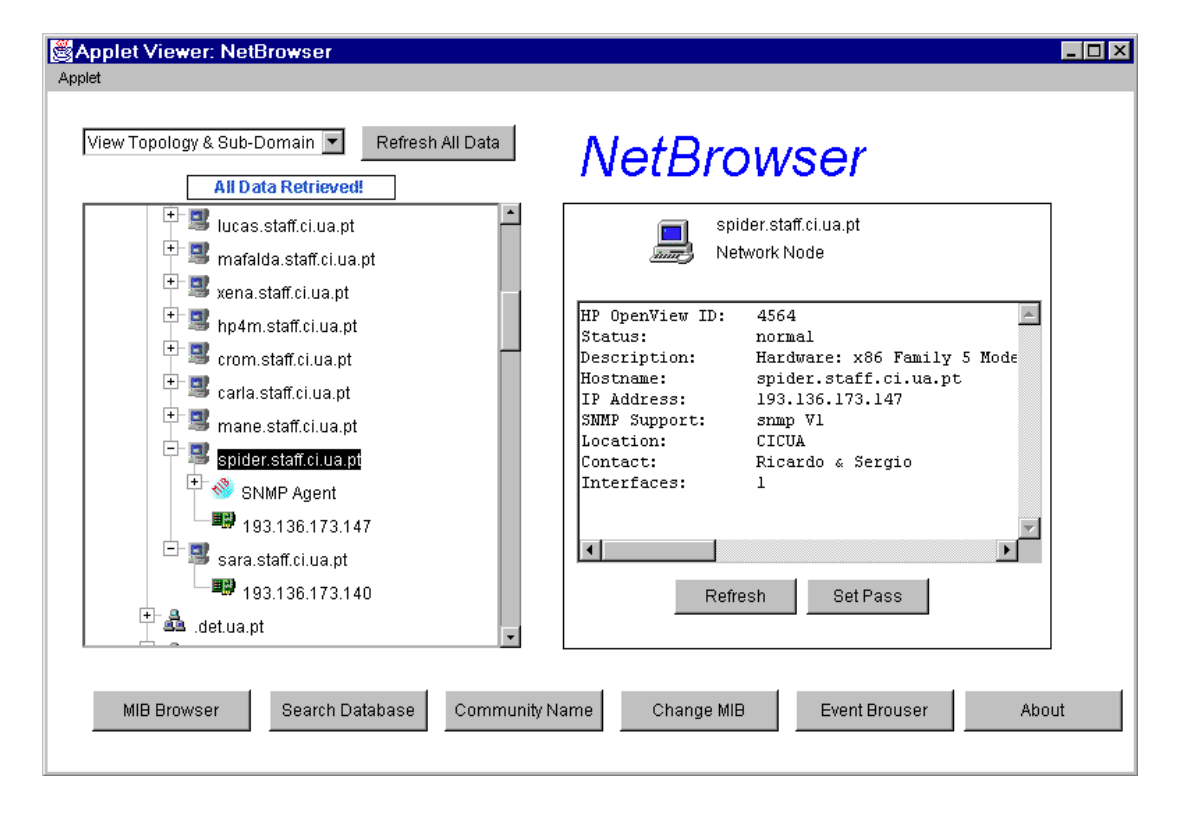

Figura 10 – Aspecto gráfico do NetBrowser

(\*.det.ua.pt) quer por redes IP (193.136.\*).

## *A. NetBrowser*

A representação gráfica da rede permite identificar de um modo simples e intuitivo o estado de cada nó e da rede em geral. Assim sendo, o módulo principal do modelo construído, designado por NetBrowser, é um applet que tem por função apresentar, sob uma forma gráfica, o mapa da rede bem como as características e estados de cada nó existente na mesma [2].

O facto desta aplicação ser desenvolvida em JAVA permite que o acesso à mesma, seja efectuado de qualquer ponto da rede e sobre qualquer sistema operativo, desde que exista um interpretador de JAVA para o mesmo sistema operativo. Na presente situação a única restrição imposta é a compatibilidade destes interpretadores com a versão JDK 1.1.

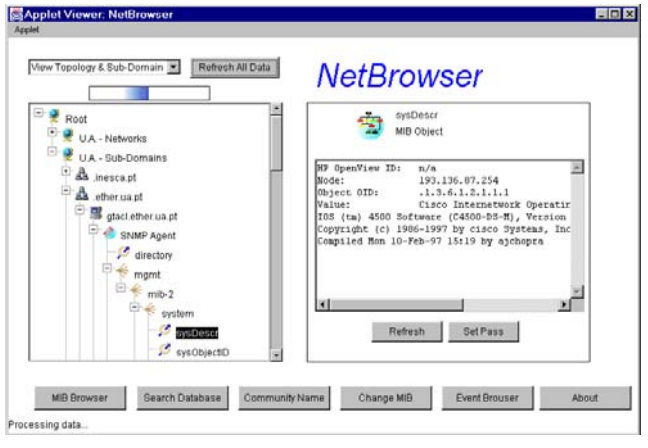

### Figura 11 – Visualização das MIBs no NetBrowser

O estado de cada objecto e algumas características que pareceram pertinentes podem ser observados do lado direito do NetBrowser, aquando da selecção do referido objecto, tal como se pode ver na Figura 10. A granulosidade da visualização pode ir até ao objecto da MIB implementada pelo agente SNMP existente num determinado nó sendo os valores associados às instância observadas actualizados em tempo real (Figura 11).

O multiprocessamento é uma faceta da programação que é cada vez mais utilizada. O JAVA implementa esta funcionalidade através da noção de *threads*. O NetBrowser explora eficazmente esta funcionalidade, sendo todas as funções, desempenhadas por este, executadas em paralelo.

Este applet para apresentar os dados que a estação gestora possui, lança um thread para efectuar a consulta de toda a base de dados da estação gestora, logo de seguida lança um outro que é responsável pela apresentação gráfica dos mesmos. Como estes threads são lançados em *background* o utilizador pode executar qualquer operação sobre os dados já recebidos, quando estas operações envolvem novas consultas são lançados em paralelo novos threads que vão ser responsáveis pela aquisição destes novos dados.

# *B. MibBrowser*

O desenvolvimento desta facilidade pretendeu ser uma réplica do MIB Browser existente no OpenView NNM. Este applet pode consultar qualquer máquina, que possua um agente SNMP, ligada na rede.

A navegação neste Browser é simples e intuitiva permitindo ao utilizador efectuar uma pesquisa recursiva (tudo o que estiver dentro de um dos ramos da árvore) ou selectiva (apenas um objecto), Figura 12.

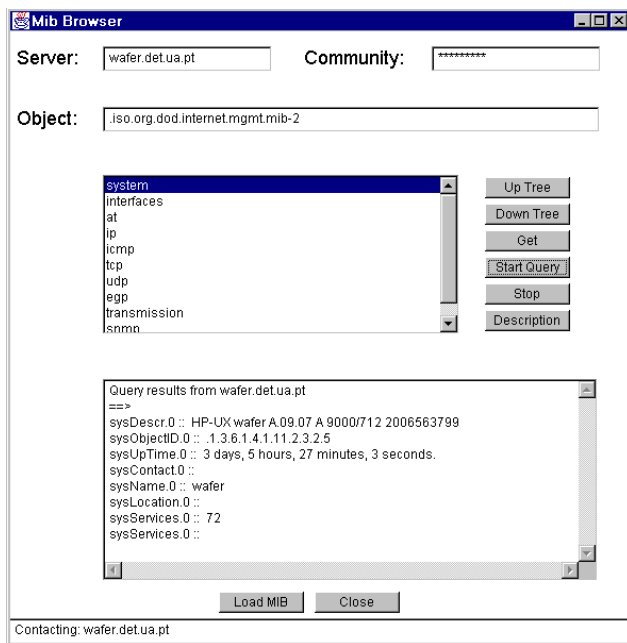

### Figura 12 – Aspecto gráfico do MibBrowser

Quando o applet é inicializado, é carregada automaticamente a MIB II a partir de um ficheiro de definição na linguagem ASN.1 [9]. No entanto quando um nó implementar outra MIB qualquer esta pode ser também carregada através de uma ligação HTTP ao servidor de WWW, que possui um directório com a definição em ASN.1 de muitas das MIBs existentes e onde podem ser adicionadas mais. A comunicação, mais uma vez, é efectuada através do proxy, sendo possível no applet configurar todos os parâmetros necessários para efectuar uma consulta a qualquer agente SNMP.

# *C. NetSearch*

A existência de funcionalidades de pesquisa é sempre um aspecto de grande importância quando se lida com informação. Sendo estas quantidades pequenas a inspecção visual é aceitável, mas quando o número de registos começa a crescer, como é o caso de qualquer sistema de gestão, é necessário recorrer a métodos de pesquisa computacionais.

| String:           |                           | atacl             |                         |  | Search            |  |
|-------------------|---------------------------|-------------------|-------------------------|--|-------------------|--|
| Show:             | SNMP Nodes                |                   |                         |  | Clean             |  |
| C All Nodes       |                           |                   |                         |  | Close             |  |
| Fields to search: |                           |                   |                         |  |                   |  |
|                   | IP Address:               |                   | <b>Phisical Address</b> |  |                   |  |
|                   |                           |                   |                         |  |                   |  |
|                   | $\blacktriangledown$ Name |                   | SNMP Version            |  | Loading data: 13% |  |
| Query results:    |                           |                   |                         |  |                   |  |
| <b>Name</b>       |                           | <b>IP Address</b> | <b>MAC Address</b>      |  | <b>SNMP</b>       |  |
| gtacl.ether.ua.pt |                           | 193.136.87.254    | 0 e0 f7 27 17 2a        |  | snmp V1           |  |
| gtacl.ether.ua.pt |                           | 193.136.83.254    | 0 e0 f7 27 17 2a        |  | snmp V1           |  |
| atacl.ether.ua.pt |                           | 193.136.84.254    | 0 e0 f7 27 17 2a        |  | snmp V1           |  |
| gtacl.ether.ua.pt |                           | 193.136.85.254    | 0 e0 f7 27 17 2a        |  | snmp V1           |  |
| atacl.ether.ua.pt |                           | 193.136.86.1      | 0 e0 f7 27 17 29        |  | snmp V1           |  |
| gtacl.ether.ua.pt |                           | 193.136.173.253   | 0 e0 f7 27 17 2d        |  | snmp V1           |  |
| atacl.ether.ua.pt |                           | 193.137.80.254    | 0 e0 f7 27 17 39        |  | snmp V1           |  |
| gtacl.ether.ua.pt |                           | 193.137.85.254    | 0 e0 f7 27 17 2a        |  | snmp V1           |  |
| atacl.ether.ua.pt |                           | 193.137.169.30    | 0 e0 f7 27 17 2a        |  | snmp V1           |  |
| gtacl.ether.ua.pt |                           | 193 137 175 62    | 0 e0 f7 27 17 30        |  | snmp V1           |  |

Figura 13 – Aspecto gráfico do NetSearch

Atendendo a este facto, foi desenvolvido um applet de pesquisa para operar sobre a base de dados dos nós existentes na estação gestora (Figura 13).

 Este applet, como qualquer outra ferramenta de pesquisa, permite especificar um conjunto de parâmetros e restrições, que foram considerados úteis, e que serão utilizados como chave na execução da pesquisa.

A forma de implementação deste applet não foi pacífica uma vez que o único processo, viável, encontrado para efectuar a pesquisa na base de dados passou pela transferência de todos os valores dos campos passíveis de serem pesquisados no NetSearch da estação gestora para o applet. A pesquisa efectua-se, depois, sobre a base dados que entretanto foi armazenada em memória pelo próprio applet.

Sendo este applet também baseado em threads não é necessário esperar que os dados cheguem todos para depois efectuar a pesquisa, esta pode efectuar-se sobre os dados que já estejam na base de dados local.

Este applet veio colmatar uma necessidade existente entre os gestores de redes locais da UA, que até aqui não dispunham de nenhum método de pesquisa prático para procurar endereços MAC/Ethernet, e associá-los ao endereço IP correspondente.

## *D. EventBrowser*

Tal como foi referido no início do artigo, a consulta das ocorrências num determinado período de tempo pode levar de um modo simples e rápido, em algumas situações, à identificação de determinados problemas nos nós que constituem a rede, e numa óptica mais abrangente, na própria rede.

|                 | Applet Viewer: EventBrowser            |                                     |                                        | <b>HOX</b> |  |  |  |  |
|-----------------|----------------------------------------|-------------------------------------|----------------------------------------|------------|--|--|--|--|
| Applet          |                                        |                                     |                                        |            |  |  |  |  |
|                 | ∣Event Browser                         |                                     |                                        |            |  |  |  |  |
|                 |                                        | Refresh Data                        |                                        |            |  |  |  |  |
| Filter:         | C All events                           | C Application Alert C Configuration | G Status<br>C Threshold                |            |  |  |  |  |
| <b>Severity</b> | <b>Date/Time</b>                       | <b>Source</b>                       | Message                                |            |  |  |  |  |
| Normal          | Tue Sep 09 21:18:11 199                | shilPT2.inesca.pt                   | Node Down                              |            |  |  |  |  |
| Normal          | Tue Sep 09 21:21:35 199                | arroja.dao.ua.pt                    | Node Down                              |            |  |  |  |  |
| Normal          | Tue Sep 09 21:21:49 199                | 193.136.171.179                     | Node up                                |            |  |  |  |  |
| Normal          | Tue Sep 09 21:24:57 199                | halley.av.it.pt                     | Node Down                              |            |  |  |  |  |
| Normal          | Tue Sep 09 21:26:36 199                | erabelo bio ua pt                   | Node Down                              |            |  |  |  |  |
| Normal          | Tue Sep 09 21:27:01 1991               | srv.bio.ua.pt                       | Node Down                              |            |  |  |  |  |
| Normal          | Tue Sep 09 21:32:20 1991               | carla staffici ua ot                | Node Down                              |            |  |  |  |  |
| Normal          | Tue Sep 09 21:40:05 1991               | nemo.dao.ua.pt                      | Node Down                              |            |  |  |  |  |
| Nermal          | Tue Sep 09 21:41:22 1991               | mermaid inesca.pl                   | Node up                                |            |  |  |  |  |
| Normal          | Tue Sep 09 21:42:13 1991               | 193 136 171 179                     | Node Down                              |            |  |  |  |  |
| Normal          | Tue Sep 09 21:59:27 1991               | ekast egi ua pt                     | Node up                                |            |  |  |  |  |
| Major           | Wed Sep 10 11:02:59 199                | 193.137.174.32                      | Nebenrk critical                       |            |  |  |  |  |
| Major           | Wed Sep 10 11:54:33 199                | 193.137.174.32                      | Network critical                       |            |  |  |  |  |
| Wamino          | Wed Sep 10 11 56 31 199                | 193.137.170                         | Network status major (almost critical) |            |  |  |  |  |
| Waming          | Wed Sep 10 15:35:13 195 193.136.84     |                                     | Network status major (almost critical) |            |  |  |  |  |
| Major           | Wed Sep 10 15 47:15 195 193.137.174.32 |                                     | Network critical                       |            |  |  |  |  |
| Warning         | Wed Sep 10 15 48 38 195 193.137.170    |                                     | Network status major (almost critical) |            |  |  |  |  |
|                 |                                        |                                     |                                        |            |  |  |  |  |
| Applet started. |                                        |                                     |                                        |            |  |  |  |  |

Figura 14 – Aspecto gráfico do EventBrowser

O EventBrowser permite ao utilizador aceder à listagem de eventos registados pela estação gestora num determinado período de tempo e sobre eles aplicar vários filtros de informação por forma a extrair apenas a informação considerada mais relevante.

A versão aqui apresentada (Figura 14), é uma simplificação do Event Browser existente no OpenView NNM apenas com a capacidade de visualizar os eventos ocorridos já que no original é possível actuar sobre os objectos que deram origem ao evento. No entanto todos os dados importantes relativos a cada evento podem ser visualizados. Este applet tem um modo de funcionamento muito semelhante ao NetSearch, exceptuando a transferência dos dados da estação gestora para o applet que é efectuada via FTP, uma vez que esta base de dados apenas está disponível por este processo.

### IV.CONCLUSÃO

A gestão é, em qualquer contexto, uma forma de optimizar recursos e definir estratégias futuras, sendo esta

afirmação também válida na área da gestão de redes. A existência de ferramentas de gestão e de pessoas qualificadas para as utilizar leva certamente à minimização dos problemas que possam existir numa rede e à previsão de futuros acontecimentos o que poderá ser uma mais valia nas decisões relativas a investimentos futuros em novas tecnologias.

A grande divulgação de ferramentas de gestão para WEB, a que se tem assistido nos últimos tempos, contribui sem dúvida para a descentralização das tarefas de gestão, disponibilizando ao gestor as mesmas facilidades, quer este se encontre frente à estação gestora, ou no ponto mais remoto da rede.

Na realidade e por questões económicas e de comodismo, a gestão é efectuada, muitas vezes, na base do improviso. Ora, esta não é com certeza a melhor opção para implementar a gestão, nem o melhor modo de a tornar credível. Talvez seja este o motivo pelo qual muitas empresas não apostaram ainda num sistema de gestão profissional. É de salientar que a aposta num sistema de gestão pressupõe a existência de pessoal qualificado capaz de explorar as potencialidades do mesmo o que muitas vezes não acontece sendo uma vez mais o investimento posto em questão.

A gestão baseada em aplicações WEB é cada vez mais uma aposta dos fabricantes de software de gestão, bem como dos fabricantes de hardware, que já implementam no próprio equipamento mecanismos de gestão acessíveis por WWW.

### V. REFERÊNCIAS

### [1] http://www.ietf.org

- [2] Ricardo Martins & Sérgio Bernardo, "*Estudo da Aplicação de Gestão de Redes HP OpenView / Implementação de um Interface em Java para Gestão Remota*", Relatório de Projecto 5º Ano, Set. 1997
- [3] http://www.hp.com/openview
- [4] David Flanagan, "*JAVA in a NutShell A Desktop Quick Reference*", O'Reilly, Second Edition, May 1997.
- [5] "*Manuais de referência do HP OpenView NNM 4.01*", Hewlett Packard, Dec. 1996
- [6] http://www.adventnet.com
- [7] http://www.javasoft.com
- [8] Paul M. Týma, Gabriel Torok , Troy Downing, "*JAVA Primer Plus*", The Wait Group Press, 1996.
- [9] William Stallings, "*SNMP, SNMPv2, and RMON : practical network management*", Addison-Wesley, 1996.
- [10] Eamon Murphy, Steve Hayes and Matthias Enders, "*TCP/IP tutorial and technical overview* ", Prentice Hall, 5<sup>th</sup> edition, 1995.
- [11] Douglas E. Come, "*Internetworking with TPC/IP*", Prentice Hall, 3<sup>rd</sup> Edition, 1995.